Zugang zum Email-Postfach von der Firma VISTEC in Wiesbaden https://vistec.net/

**1. Anmeldung über imap2.vistec.net**  Benutzername Email-Adresse

Passwort finden Sie in der Admin-Doku von EDV Q e.K.

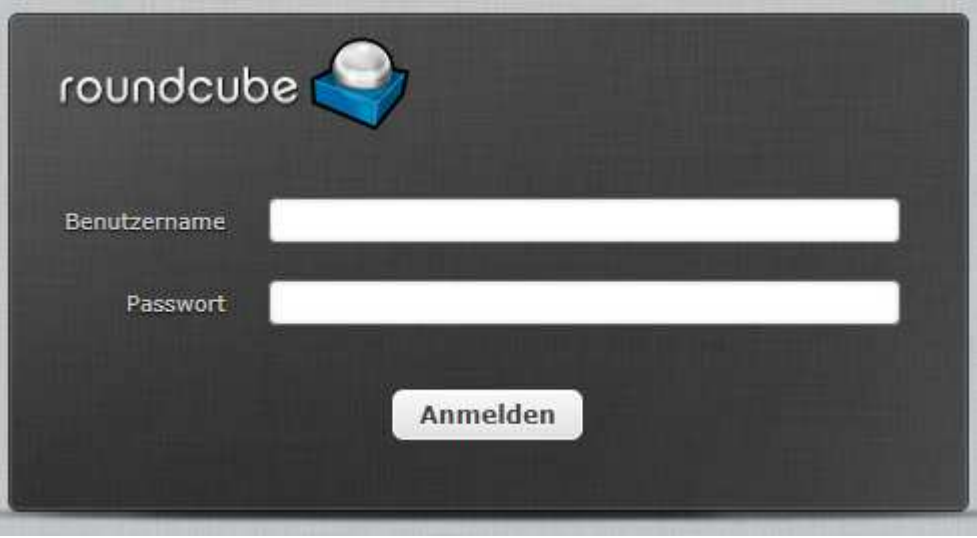

**Hinweis:** Bitte löschen sie alles, zeitnah aus dem Postfach, was nicht mehr benötigt wird!

## **2. Filter**

Über (Einstellungen > Filter) können automatische Umleitungen in einen Unterordner vom Posteingang erstellt werden.

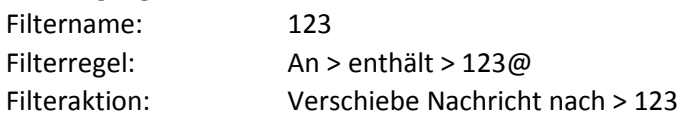

## **3. Abmeldung**

Bitte oben rechts auf Abmelden gehen, danke.